# Package Managers

 $\bullet\bullet\bullet$ 

CC-BY-SA 2016 Nate Levesque

### What is a Package Manager?

A package manager or package management system is a collection of software tools that automates the process of installing, upgrading, configuring, and removing computer programs for a computer's operating system in a consistent manner.

Wikipedia

# The Dark Days Before Package Managers

#### ● "Dependency hell"

- One application needs another...and that one needs a few...and those….and oh god why do I install things
- Lots of reading (and writing) README files
- Large applications (in particular on Windows) because of static linking
- So hated and well known, it has a Wikipedia page: https://en.wikipedia.org/wiki/Dependency\_hell

#### ● Manual updates

- Of everything you installed
- Also, dependency hell
- Manual installs
	- Not everything was good at installing itself and sometimes your distro didn't match what the developers expected

But now, package managers do the hard work for you

ø.  $\bullet$ 

 $\mathbf{L}$ 

ø

### Where can I use it?

- All Linux distributions have a package manager (though they have different ones)
	- You may not use it directly; the Ubuntu Store, GNOME Software Center, and other graphical apps call them behind the scenes

● Programming languages (Python, Node, Ruby, etc) for installing requirements

● Windows 10 and Mac OS X (yes, really!)

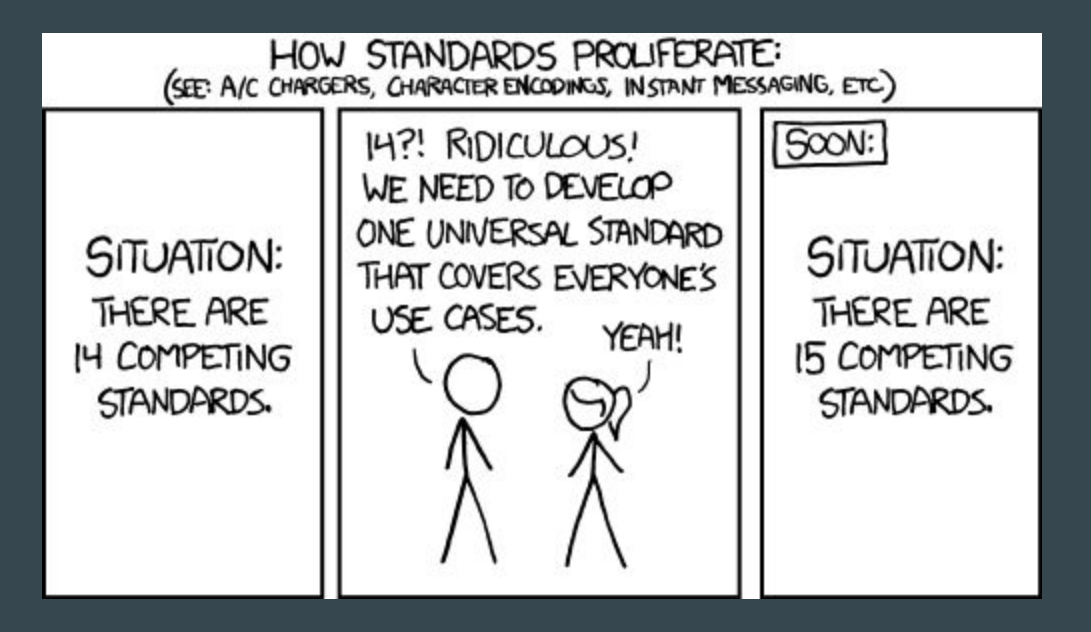

xkcd.com

# **Terminology**

- Package
	- A library or piece of software and information about how to install it. Different formats depending on the package manager.
- Repository
	- A location where you can find packages
- Package List
	- A cached list of packages in a repository
- Mirror
	- A copy of a repository. Various organizations provide mirrors (including RIT!) that you can pick from
- Sources List
	- A list of where to get software, usually a list of mirrors

# apt (and aptitude and dpkg)

● Your friendly (Debian|Ubuntu|Linux Mint) package manager!

- Package format: .deb files
	- Fairly commonly available for download when companies distribute their software

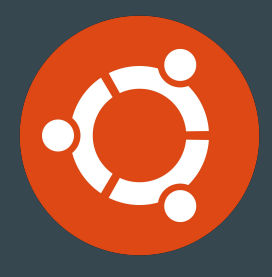

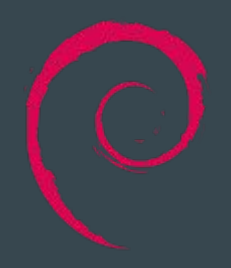

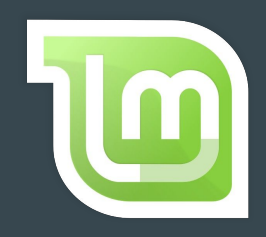

#### Basic apt commands

- $\bullet$  apt-get install  $\qquad$  # Install a package
- 
- 
- 
- 

● apt-get remove # Uninstall a package

- apt-cache search # Search for a package
- apt-get update # Update package lists
- apt-get upgrade # Upgrade the system
- apt-get dist-upgrade # Run a distribution upgrade

### Relation to aptitude

- Aptitude is a more friendly frontend to apt.
	- Use it as a menu-based console application by running aptitude
	- Use it on the command line similar to apt

● Aptitude is often better at helping you figure out dependency problems

# Relation to dpkg

● dpkg is the software utility that actually installs and removes packages (.deb files) ○ Use dpkg -i to install a .deb file

● dpkg is a lower level tool that you will rarely use directly, and often shouldn't

#### The most important apt command

\$ apt-get moo (but only if your apt has super cow powers)

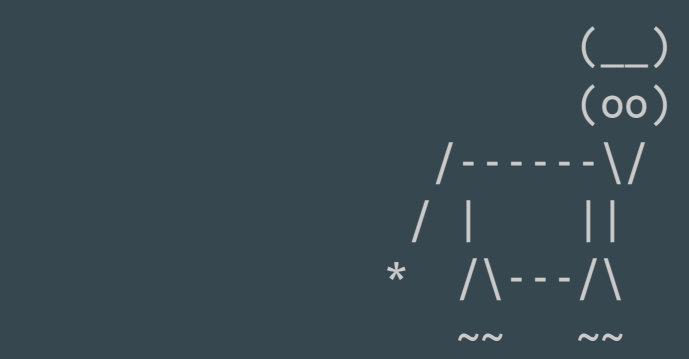

..."It's a Bird ... It's a Plane ... It's Super Cow!"...

#### pacman

● Your friendly neighborhood (ArchLinux|Antergos|Chakra|...) package manager

● Package format: .pkg.xz

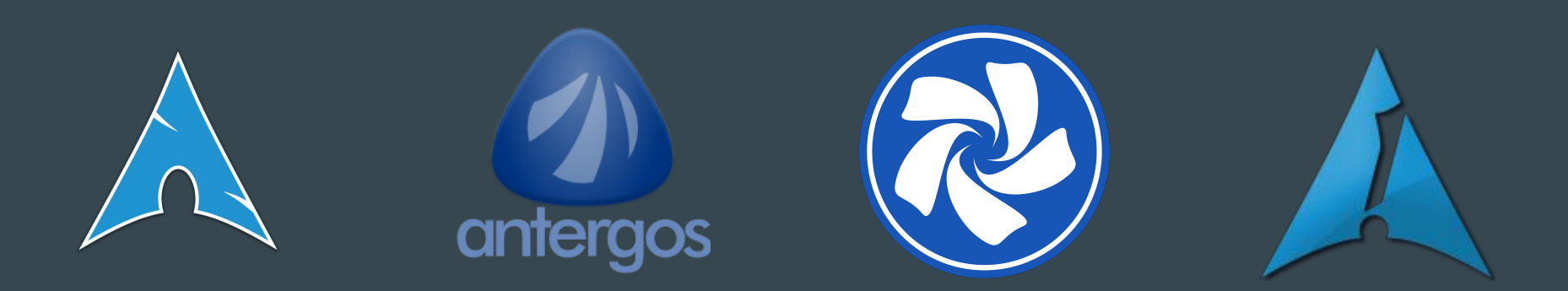

#### Basic pacman commands

- pacman -Ss # Search for a package
- pacman -S # Install a package
- pacman -Rs # Remove a package
- pacman -Syy # Update the package lists
- pacman -Syu # Upgrade the system
- $\bullet$  pacman -U  $\#$  Install a .pkg.xz file

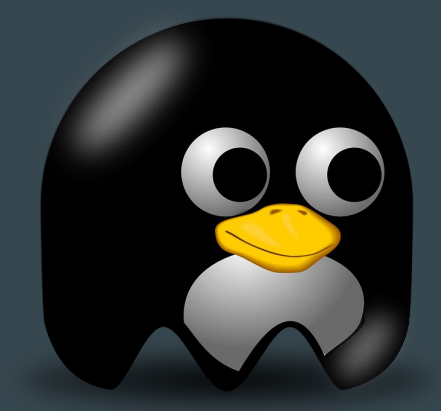

#### The most important pacman option

Add "ILoveCandy" to /etc/pacman.conf

to make your progress bars go from this:

[#####################################################-------] to this: [------------**C** o o o o o o o o o o o o o o o ]

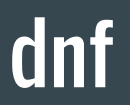

● The up and coming replacement to Yum (Fedora, CentOS, RHEL)

● Package format: .rpm files ○ Like .deb, often provided for download

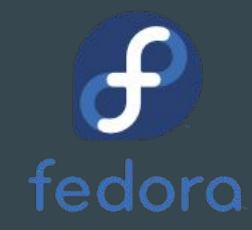

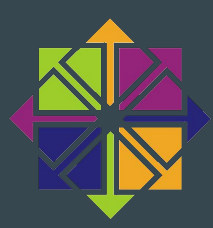

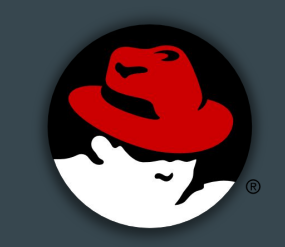

#### Basic dnf commands

- $\bullet$  dnf install  $\quad$  # install a package (including a package file)
- $\bullet$  dnf remove  $\quad$  # uninstall a package
- $\bullet$  dnf search  $\quad$  # search for a package
- dnf upgrade # upgrade packages

#### dnf and yum

● Yum is the previous package manager used by RHEL, Fedora, etc. Dnf is its successor

# Portage (emerge)

● Used by Gentoo, Sabayon, Funtoo and others

- Package format: ebuild (source) and .tbz2 (binary)
	- Gentoo does not use binary packages by default. ebuild is a shell script with information about how to get, prepare, compile, and install a package

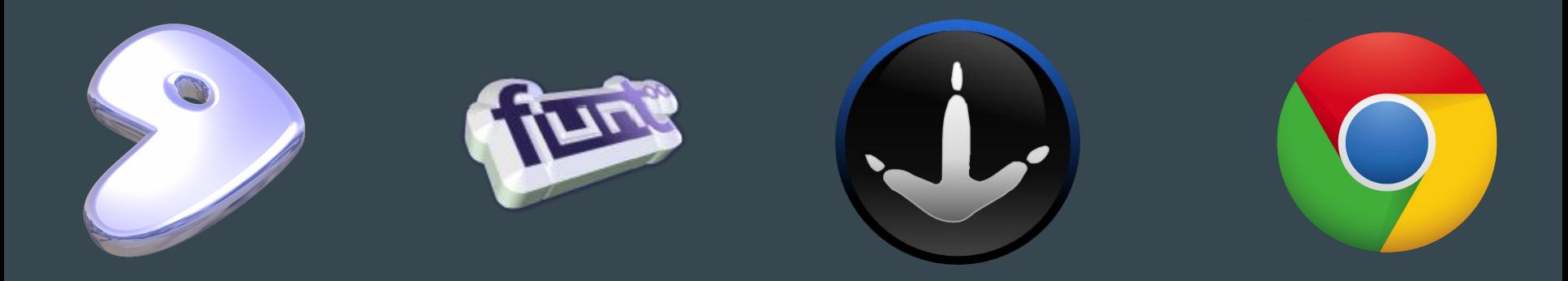

#### Basic portage commands

- emerge --sync # Update package lists
- 

● emerge -C # Uninstall a package

- emerge -uDU --with-bdeps=y @world # Upgrade your whole system
- 
- 

● emerge -s # Search for packages

● emerge # Install a package

#### And of course, the important setting

1. Open /etc/make.conf

2. Add "candy" to FEATURES

The "working" spinner will display a random sentence a few characters at a time.

What a world. Or according to emerge now: "Inaccuracy saves a world of explanation."

# A smattering of other Linux package managers

- ipkg
- opkg
- slackpkg
- nix package manager
- petget

● ...

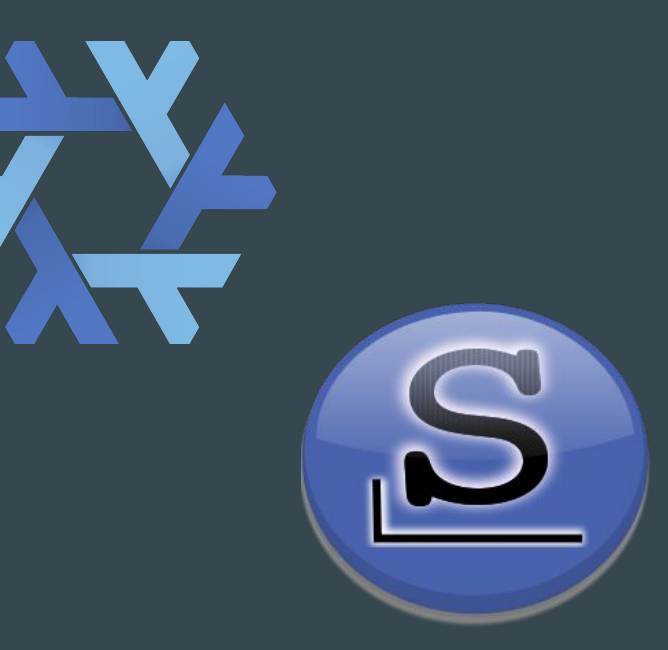

### **Homebrew**

- Third-party package manager for Mac OS X
	- "Homebrew installs the stuff you need that Apple didn't" brew.sh

- Package format: git + formulae
	- formulae is a Ruby script describing a package

#### Basic Homebrew commands

- $\bullet$  brew install  $\#$  Install a package
- $\bullet$  brew uninstall # Uninstall a package
- brew update # Update package lists
- brew upgrade # Upgrade installed packages
- brew search # Search packages

# More Mac OS X Package Managers

- Joyent
- Mac App Store
- $\bullet$  Fink
- MacPorts
- Nix package manager

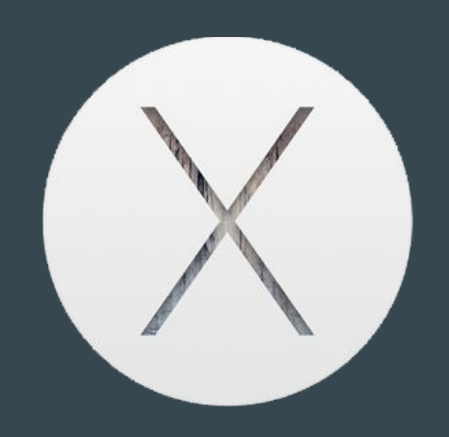

# OneGet

- Your friendly neighborhood...wait for it...WINDOWS 10 package manager
	- Official, too!
	- Not quite a package manager, it's more of a package manager manager

● Package format: none, it downloads installers that do the work

#### Basic OneGet Commands

- $\bullet$  > install-package  $\#$  Install a package
- $\bullet$  > find-package  $\qquad$  # Search for a package
- $\bullet$  > uninstall-package # Uninstall a package

#### The issue with OneGet...

- It looks easy, but it's not always easy to get it to work
	- I've never once successfully installed anything with it, although it tells me I have

● OneGet downloads and runs the installer (.exe, .msi, what-have-you) and doesn't handle things itself. This means it can't clean anything up on uninstall.

# **Other Windows Package Managers**

- The Windows Store
- chocolatey (available for older Windows, and the inspiration for OneGet)
- cygwin
- wpkg

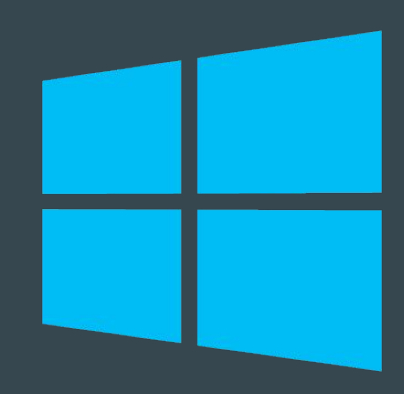

# Programming Language Package Managers

# pip

● Handles Python packages and dependencies

● Package format: setup.py script that describes the application (source code)

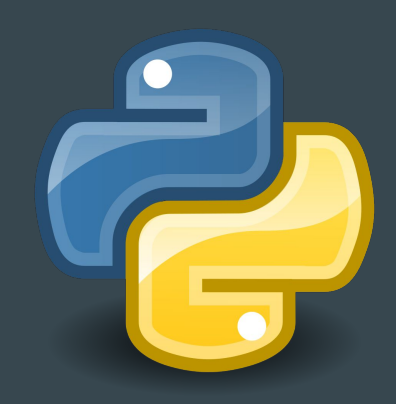

#### Basic pip commands

- $\bullet$  pip install  $\#$  Install a package
- pip uninstall # Uninstall a package
- $\bullet$  pip search  $\#$  Search for a package
- pip upgrade # Upgrade a package
- pip freeze # List installed package versions (not intuitive)

### pip vs easy\_install

● Both are used, pip is generally more widely used

● Package formats are the same

# Setuptools and distutils with pip

● Python frameworks for handling installation in the setup.py script

● Largely interchangeable, with the exception of a few options

#### npm

● NodeJS package manager

- Package format: package.json + source
	- package.json describes requirements and the package

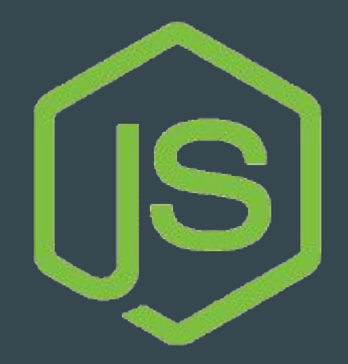

#### Basic npm commands

- npm install # Install a package
- npm uninstall # Uninstall a package
- npm update # Update packages (not the recommended way, just the easy way)
- npm search # Search for a package

# RubyGems

● Ruby's package manager!

● Package format: similar to Gentoo ebuild. Source, usually with a gemspec file though sometimes built by Rake (Ruby's Make)

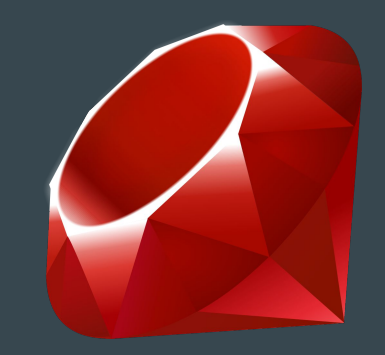

#### Basic Gem Commands

- gem install # Install a package
- $\bullet$  gem uninstall  $\#$  Uninstall a package
- gem search # Search for a package

# Other Programming Language Package Managers

- $\bullet$  NuGet (C#)
- $\bullet$  Go, Gopm  $(Go)$
- Composer (PHP)
- CocoaPods (Objective-C, but built in Ruby)
- Maven (Java)

# **Maven**

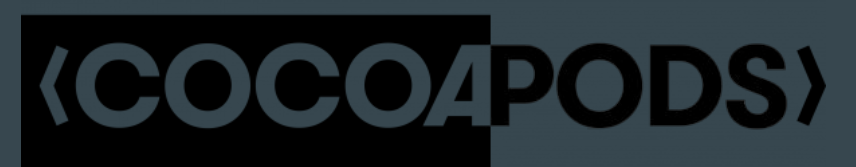

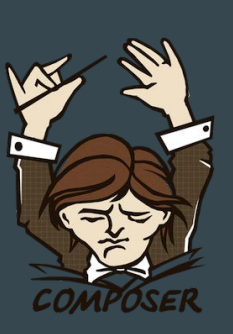

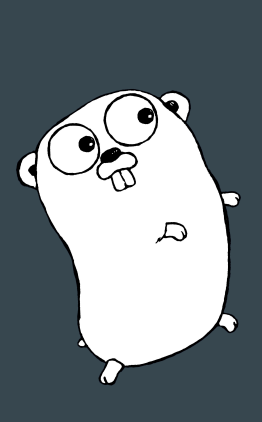

# Final Thoughts

- The package manager and package format should factor into your distro choice
	- Changing the package manager on your distro is not an option (they are not compatible)
	- Creating packages (if you write software) is way easier for some than it is others

● Extra security features (like package signing) are nice

- Changing your mirrors can improve your experience substantially
	- mirrors.rit.edu is super fast
	- There's often a mirrors.<your ISP, your school, or your company>.whatever